# 對6200系列遷移至6454交換矩陣互聯期間的常見 問題進行故障排除

### 目錄

簡介 必要條件 遷移期間遇到的最常見問題 相關資訊和值得注意的bug

# 簡介

本文檔介紹排除FI 6200到6400系列遷移問題的資訊。

### 必要條件

思科建議瞭解思科統一計算系統(UCS) GUI、交換矩陣互聯、交換機和直連儲存。

有關遷移的步驟,請參閱<mark>[遷移指南](/content/en/us/td/docs/unified_computing/ucs/ucs-manager/GUI-User-Guides/Fabric-Interconnect-Migration/4-1/b_migrating_from_6200_to_6400_4_1/b_Migrating_from_6200_to_6400_4_1_chapter_011.html#id_73369)</mark>,另外,在開始遷移過程之前,請確保系統符合要求。

### 遷移期間遇到的最常見問題

- 由於UCS Manager版本未升級到4.0(1)或更高版本,遷移失敗。Cisco UCS Manager版本 4.0是支援Cisco UCS 6454交換矩陣互聯的最低裸版本。
- 如果機箱發現策略未設定為「埠通道」模式,則遷移警告頁面將報告不相容情況。UCS 6200系列交換矩陣互聯支援在埠通道和非埠通道模式下發現刀鋒伺服器機箱。Cisco UCS 6400系列交換矩陣互聯僅支援埠通道模式。

將機箱發現策略(chassis discovery policy) >鏈路分組首選項(link grouping preference)更改為「 port-channel」,然後重新確認機箱以儲存更改。為避免重新發現整個機箱並避免停機,可在指定機 箱時重新確認一個IOM,以重新發現IOM和交換矩陣互聯之間的連線。

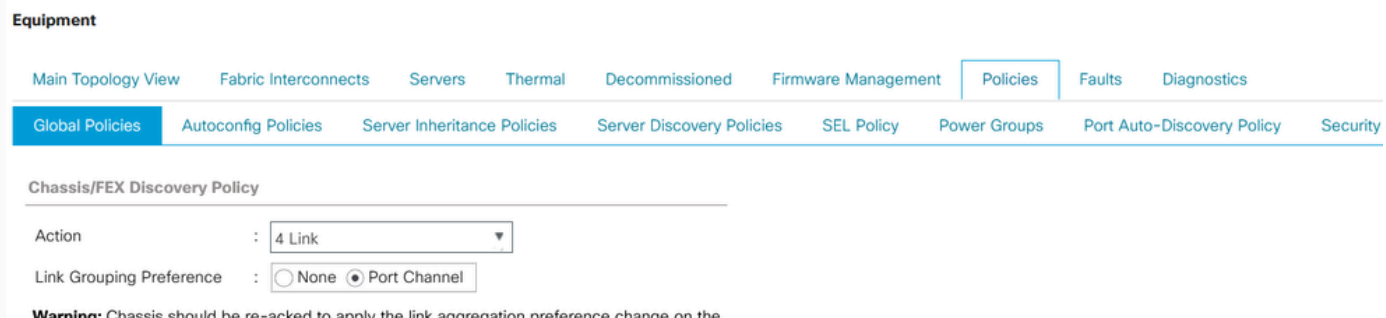

fabric interconnect, as this change may cause the IOM to lose connectivity due to fabric portchannel being re-configured.

注意:在機箱連線策略中,預設情況下管理狀態為「全局」。此設定表示機箱從機箱發現策略繼承 此配置。

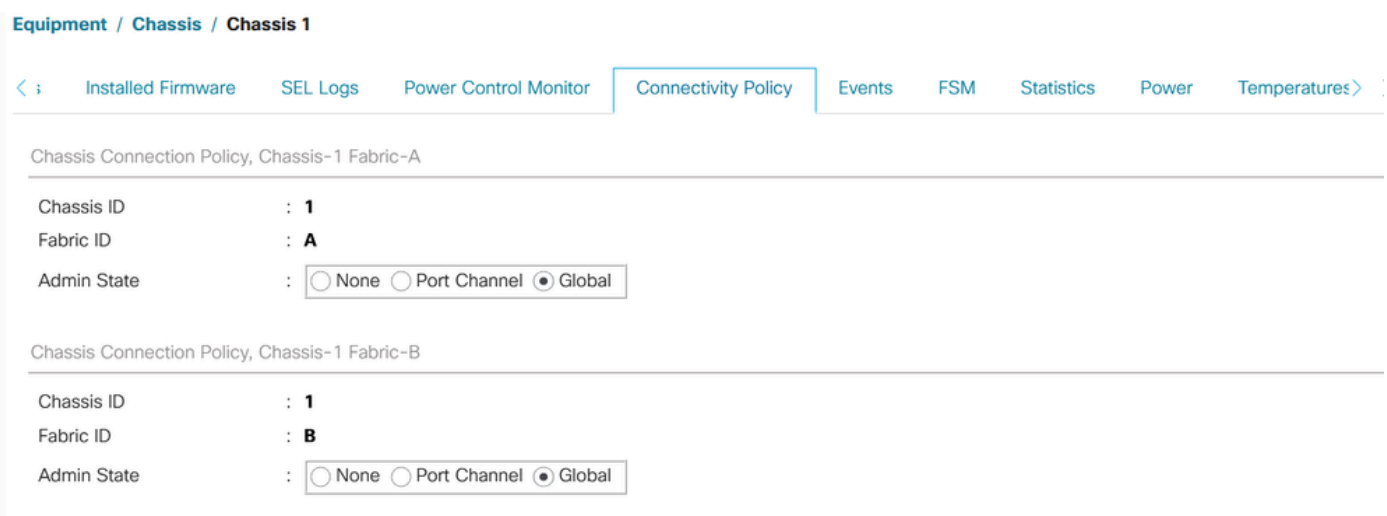

- Cisco UCS VIC 1455和1457介面卡支援10G和25G速度的電纜。但是,將Cisco UCS VIC 1455或1457介面卡埠連線到每個6454交換矩陣互聯的電纜必須具有相同的速度-所有10G或所 有25G電纜。如果混合使用10G和25G電纜將這些介面卡埠連線到6454交換矩陣互聯,則 UCS機架式伺服器發現失敗,埠可能進入掛起狀態。
- 可能導致儲存出現連線問題的可能原因:

#### 1. 不正確的WWN池範圍

WWN池只能包含20:00:00:00:00:00:00:00:00到20:FF:00:FF:FF:FF:FF:FF或 50:00:00:00:00:00:00到5F:FF:00:FF:FF:FF:FF:FF:FF:FF:FF:FF之間的範圍中的 WWNN。

為確保SAN交換矩陣中Cisco UCS WWNN和WWPN的唯一性,Cisco建議對池中的所有塊使用以下 WWN字首: 20:00:00:25: B5: XX: XX: XX。

2.VLAN與保留的VLAN範圍衝突

Cisco UCS 6400系列交換矩陣互聯比UCS 6200系列交換矩陣互聯保留更多供內部使用的VLAN。 如果存在衝突的VLAN,遷移之後將配置保留VLAN範圍,但不會配置衝突範圍內找到的VLAN。

注意:您無法建立ID為3968至4047和4092至4096的VLAN。保留這些VLAN ID範圍。

對於Cisco UCS 6400和6500 FI系列,從1002到1005的VLAN ID保留用於VLAN中繼協定(VTP)。

您使用的交換機上也必須支援您指定的VLAN ID。

檢查在FC介面上配置的VSAN的FCOE VLAN ID集。如果埠在保留VLAN範圍內,這些埠將無法啟 動。

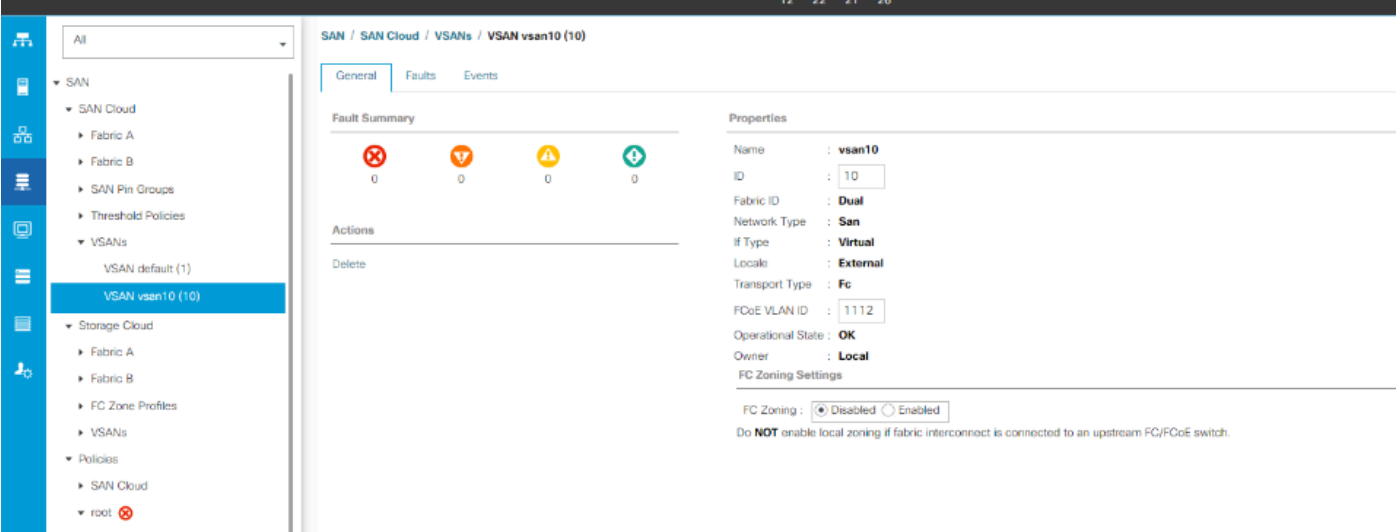

解決此問題的解決方法

- 使用保留VLAN範圍之外的VLAN ID。
- 透過CLI或UCSM GUI修改保留VLAN(更改保留VLAN需要重新載入Cisco UCS 6400系列交換 矩陣互聯才能使新值生效)。 請參閱網路指南以執行更改。

#### 透過[CLI](/content/en/us/td/docs/unified_computing/ucs/ucs-manager/CLI-User-Guides/Network-Mgmt/4-2/b_cli_ucsm_network_management_guide_4_2/b_CLI_UCSM_Network_Management_Guide_chapter_0101.html#task_hwc_s1n_d2b)

#### 透過[UCSM GUI](/content/en/us/td/docs/unified_computing/ucs/ucs-manager/GUI-User-Guides/Network-Mgmt/4-2/b_UCSM_Network_Mgmt_Guide_4_2/b_UCSM_Network_Mgmt_Guide_chapter_0110.html#task_o2d_sv3_h2b)

3. FC連線埠與上游裝置(DAS或交換器)發生連線問題(FC連線埠處於關閉/錯誤停用狀態/間歇性 失去同步,或接收錯誤或錯誤封包)。

1. 檢查兩端設定的FC埠/埠通道鏈路速度是否相同。8gbps/16gbps/32gbps。

二、檢查L1級別的問題。確保收發器沒有故障,並且FI和上游裝置FC埠之間的電纜連線完好。

iii.檢查FI 6454的FC埠上使用的收發器的相容性。

#### [FI-6454規格表](/content/dam/en/us/products/collateral/servers-unified-computing/ucs-b-series-blade-servers/6400-specsheet.pdf)

iv.埠配置不匹配-在Cisco UCS 6400系列交換矩陣互聯上,統一埠功能被限制為前16個埠。只有埠 1/1-1/16可以配置為FC。FC連線埠必須是連續的,接著才是連續的乙太網路連線埠。

v.如果是交換機N5K或MDS,請檢查其韌體。如果版本較舊,建議將其韌體版本升級到更高的版本  $\Omega$ 

vi.檢查光纖通道轉發模式-

對於FC,必須將其設定為終端主機模式。

在直接連線儲存的情況下,必須將交換矩陣轉發模式設定為交換機模式。

請記住,更改轉發模式會逐一重新啟動交換矩陣互聯。

https://www.cisco.com/c/en/us/td/docs/unified\_computing/ucs/sw/gui/config/guide/141/UCSM\_GUI\_Config

#### 確認兩端(FI和對應裝置)的FC連線埠填滿圖樣應設為「空閒」

Properties for: FC Interface 1/27

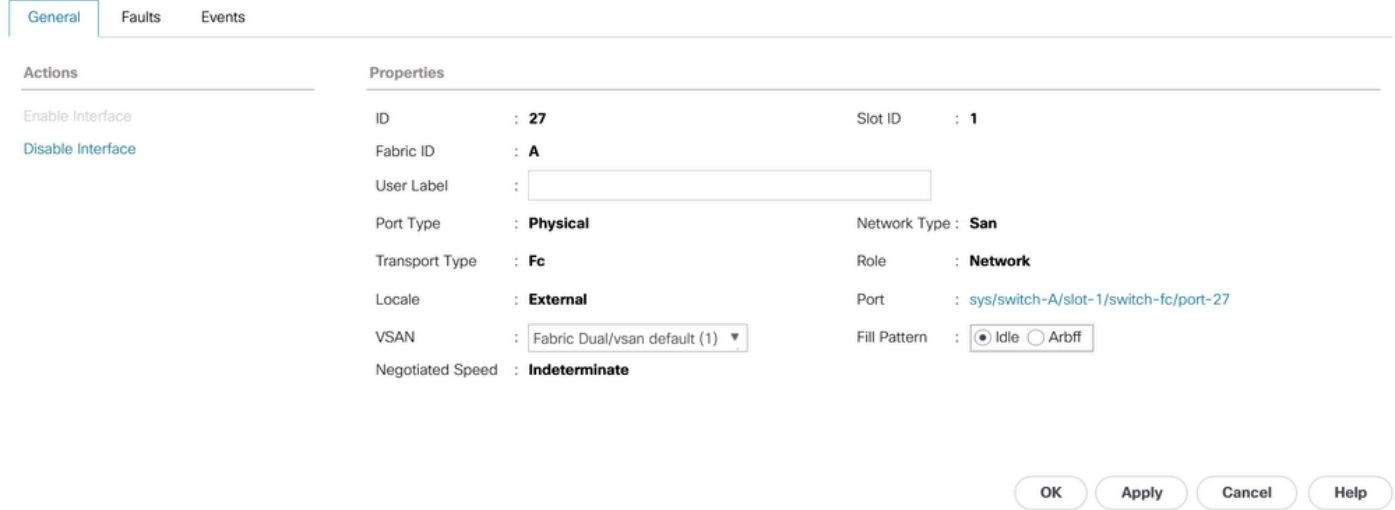

 $\times$ 

如果交換矩陣互聯已連線到直接連線儲存,並且沒有選項可以將填充模式手動更改為「空閒」(例 如,在DELL EMC中,速度和填充模式與其對等裝置自動協商,不能手動更改),則建議使用以下 選項繼續-

在FI和DAS之間使用更高的鏈路速度(16gbps、32gbps)。更改支援更高速度的FC埠上的收發器。

在FI和DAS之間增加交換機。將交換機上的填充模式配置為以8gbps的速度空閒。

思科漏洞ID [CSCvr81863](https://tools.cisco.com/bugsearch/bug/CSCvr81863) FI 6454 – 8GB不支援直接連線儲存

將上游交換機上的8gbps速度填充模式更改為「空閒」:

預設情況下,MDS、N5K/N6K和UCS FI 6300系列裝置使用ARBFF。N9K和UCS FI 6400系列僅支 援IDLE作為8G填充模式。

switch# configure terminal

switch(config)# interface fc x/y

switch(config-if)# switchport fill-pattern IDLE speed 8000

注意:此命令會導致指定介面上的資料流中斷。

## 相關資訊和值得注意的bug

#### 1. DAS配置

- 2. 8G的UCS-FI 6454、64108和6536埠因錯誤而被停用。 [思科漏洞ID CSCvj31676](https://tools.cisco.com/bugsearch/bug/CSCvj31676)
- 3. 從6200遷移到6400時,VLAN壓縮組計數超過限制警報。<u>[思科漏洞ID CSCvt10269](https://tools.cisco.com/bugsearch/bug/CSCvt10269)</u>
- 4. 未在STP portfast/edge模式下配置連線到FI介面介面ID的上行鏈路交換機。<u>思科漏洞ID</u> [CSCwh32564](https://tools.cisco.com/bugsearch/bug/CSCwh32564)
- 5. 檢查機箱發現策略是否啟用了鏈路分組首選項「port-channel」。[思科漏洞ID CSCwh84645](https://tools.cisco.com/bugsearch/bug/CSCwh84645)
- 6. 在6200到6400 FI遷移期間,在啟用6400後,IOM處於離線狀態(evac處於打開狀態)。<u>思科</u> [漏洞ID CSCvs04425](https://tools.cisco.com/bugsearch/bug/CSCvs04425)
- 7. 在FCoE配置中,UCS 6454不會建立到上游N5k的埠通道。 [思科漏洞ID CSCwi07580](https://tools.cisco.com/bugsearch/bug/CSCwi07580)

#### 關於此翻譯

思科已使用電腦和人工技術翻譯本文件,讓全世界的使用者能夠以自己的語言理解支援內容。請注 意,即使是最佳機器翻譯,也不如專業譯者翻譯的內容準確。Cisco Systems, Inc. 對這些翻譯的準 確度概不負責,並建議一律查看原始英文文件(提供連結)。